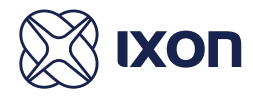

#### Connectivity specifications

Seamlessly integrated with the IXON Cloud

# **IXrouter** Quick Start Guide

#### Warning

The IXrouter allows the user to remotely connect to industrial control equipment via Ethernet, Wi-Fi, and cellular network connections. The remote user may fully operate and monitor the local control system and affect the function and control of the application similar to a local operator. Proper Control, Security and Safety Procedures should be considered and implemented when utilizing the remote access feature.

#### Wi-Fi and 4G models

The antenna used with this transmitter must be installed with a separation distance of at least 20 cm from all persons and must not be co-located or operated in conjunction with any other antennas or transmitters. Only an antenna tested with the wireless transmitter or a similar antenna with equal or lesser gain may be used. This device complies with part 15 of the FCC rules. Operation is subject to the following two conditions: (1) This device may not cause harmful interference, and (2) this device must accept any interference received, including interference that may cause undesired operation.

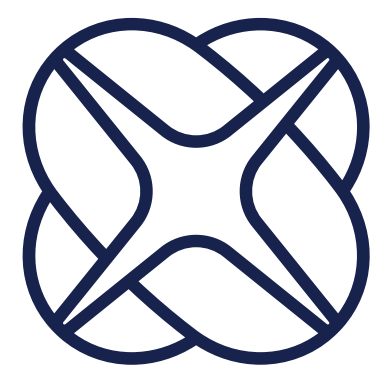

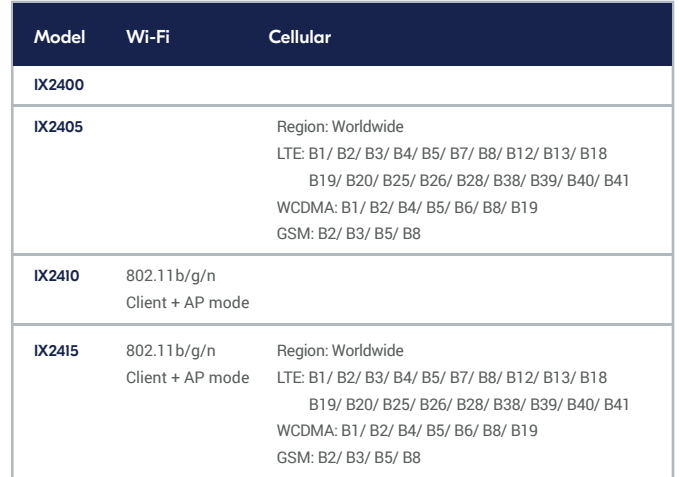

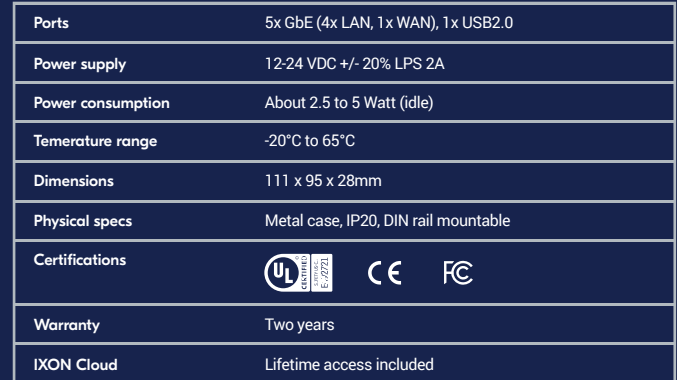

## **General Specifications**

#### Additional Help and Support

For additional product support, specifications, a detailed user manual and installation tips go to support.ixon.cloud. For direct technical support and questions, get in touch with our Technical Support team via support@ixon.cloud or +31 (0)85 – 744 1105.

All models can connect via a wired connection (Ethernet cable).

# Ready. Set. Go!

You've now successfully installed your IXrouter. The IXrouter is designed for and seamlessly integrated with the IXON Cloud. Any further configuration can be handled from your own IIoT account. The IXON Cloud offers a multitude of services. Deliver remote service, monitor your machine, set up alerts, and create high-end data reports. It's all at your fingertips in your own customer portal.

# 2. Get config

# $\mathbb{R}^n$  $\sum$ **ACT**

#### 1. Create your account

Get started with the IXrouter by creating an account on the IXON Cloud. Set up your own IIoT user and company account by visiting portal.ixon.cloud

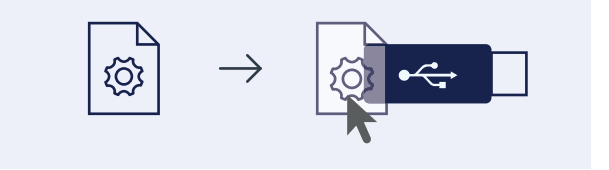

Easily create the configuration file for your IXrouter from your own IIoT account. Go to the IXON Cloud Fleet Manager app. Expand the main menu, and select [Tools], then start the self-explaining wizard. Save the downloaded file to a USB flash drive (included) using the exact filename router.conf.

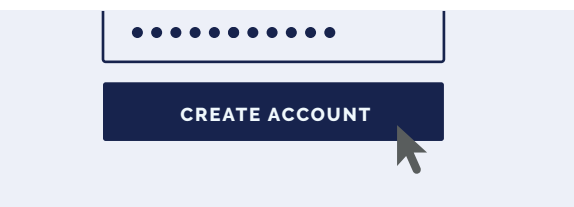

#### 3. Connect

No matter your situation, you can always connect your machine to the cloud. The IXrouter provides wired (Ethernet), 4G or Wi-Fi connectivity options. Registration starts immediately upon inserting the USB flash drive. Once the ACT led status is steady blue, the IXrouter is connected to the IXON Cloud and will automatically show up in your company account.

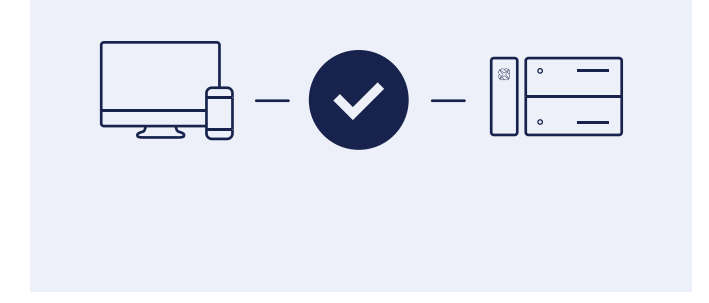

### Troubleshooting Front Panel LEDs

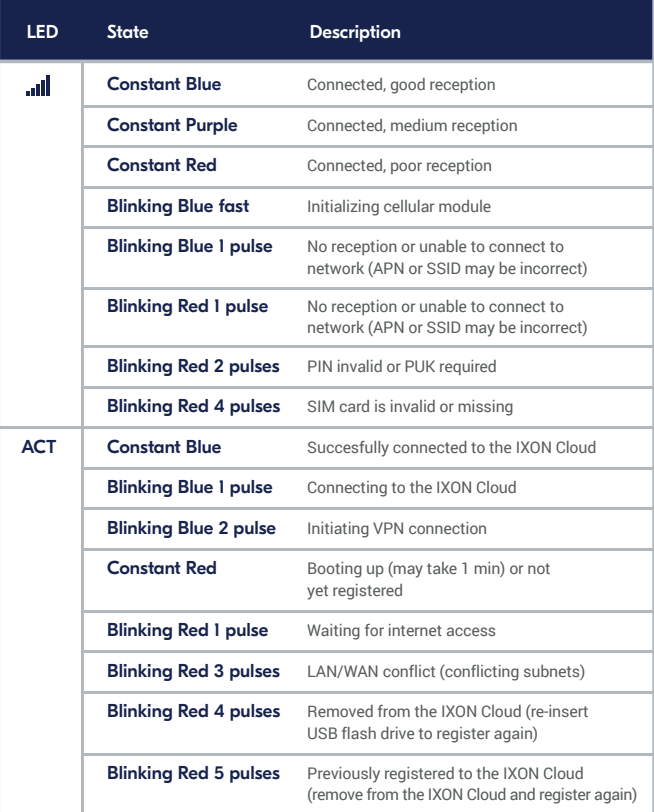